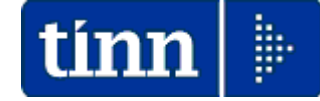

### **Guida Operativa**

## **Implementazioni nuova Release Procedura**

# **Tinn UniEmens Rel. 2.11.0001**

**Data rilascio: APRILE 2015**

Lo scopo che si prefigge questa guida è quello di documentare le implementazioni introdotte nella Rel.2.11.0001.

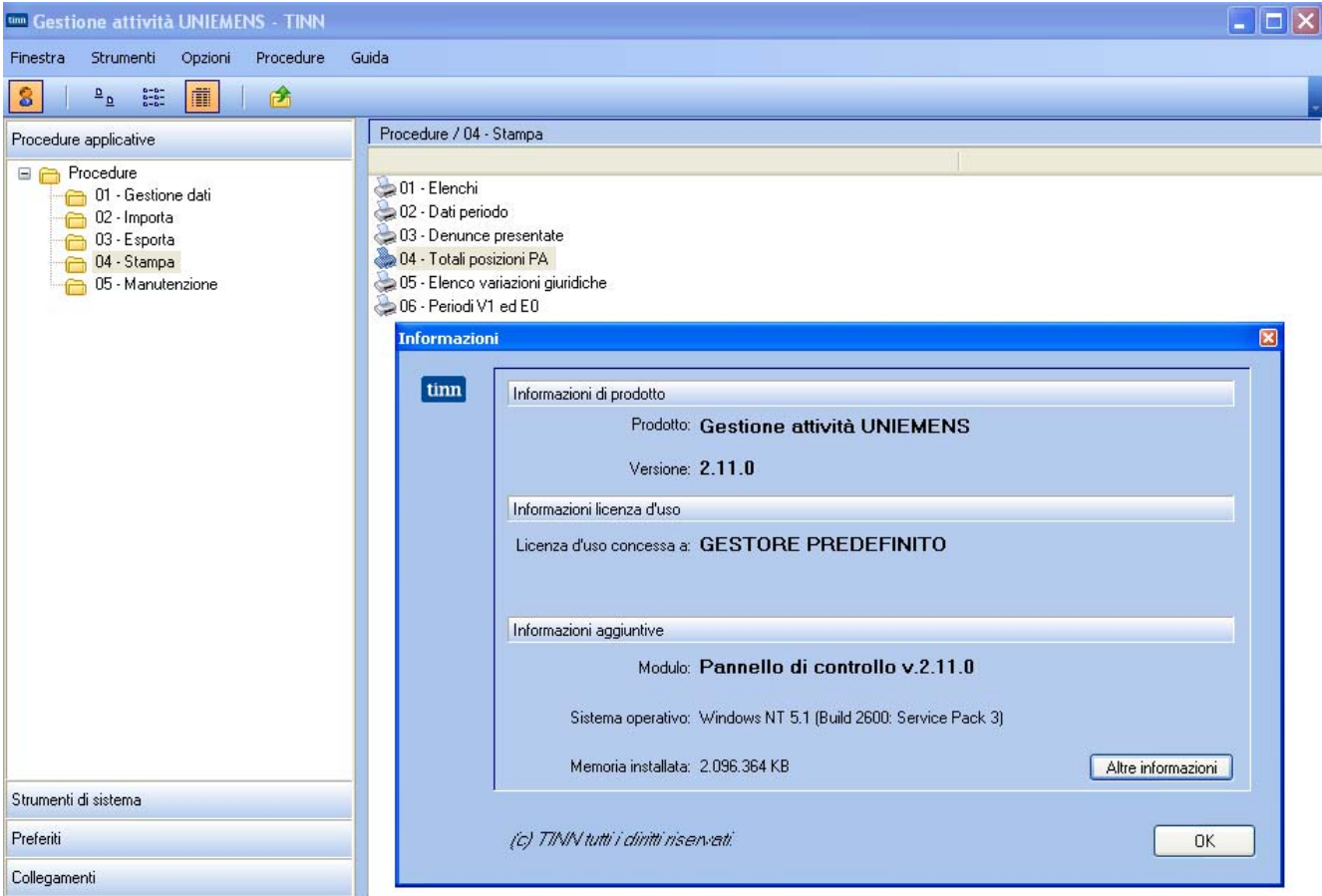

## Sintesi delle novità come da

#### **NUOVA PROCEDURA DI CONTROLLO Vers. 3.4 e relativo schema XML.**

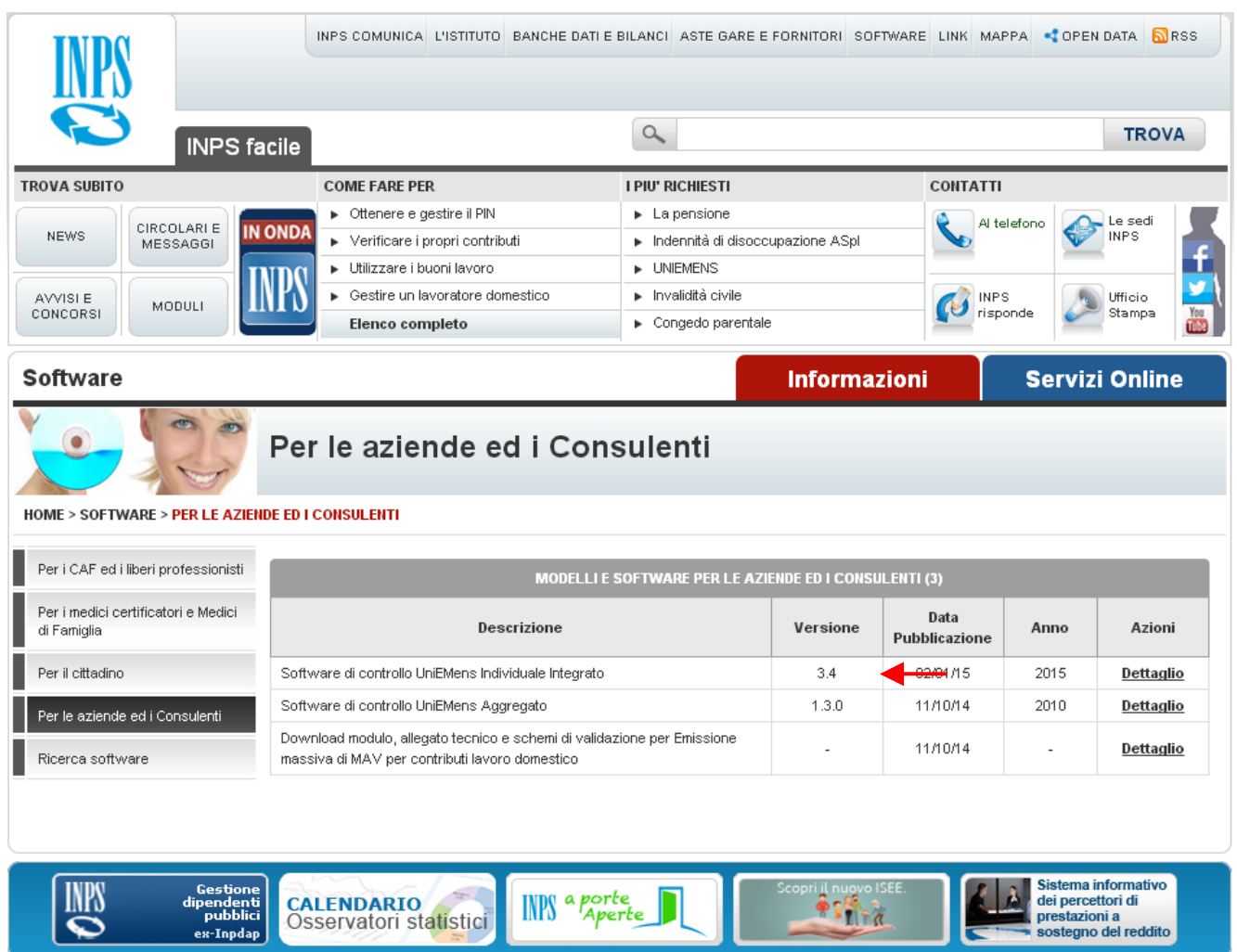

## Sintesi delle implementazioni introdotte

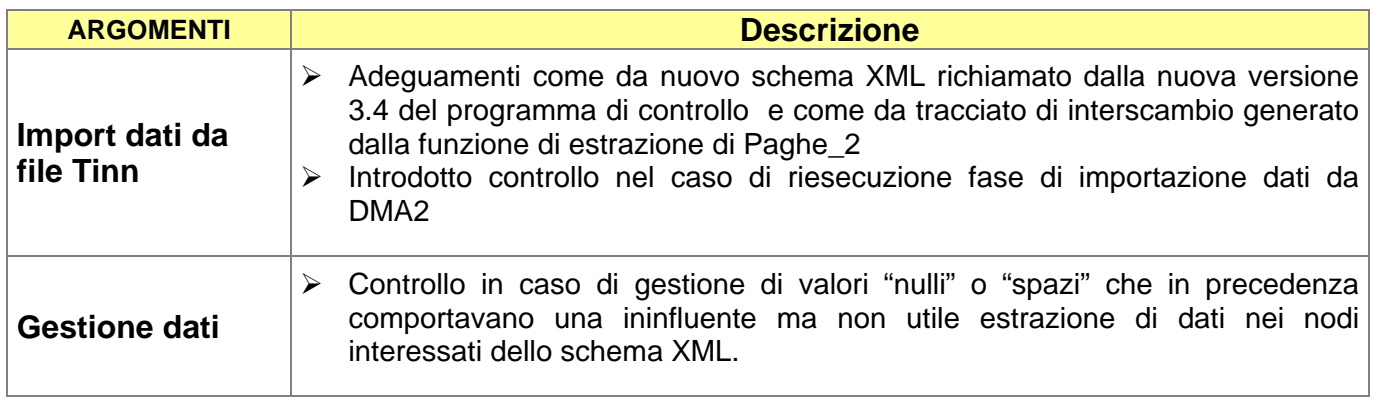

### **Implementazioni**

**Importa dati da file Tinn Contrary of the Contrary of the Contrary of the Contrary of the Contrary of the Contrary of the Contrary of the Contrary of the Contrary of the Contrary of the Contrary of the Contrary of the C** 

Questa funzione è presente nel menù:

 $\bullet$  02 – Importa

Con la dicitura:

¾ **01- Importa dati da file TINN** 

Implementazioni introdotte**:**

- ¾ Adeguamenti come da nuovo schema XML richiamato dalla nuova versione 3.4 del programma di controllo e come da tracciato di interscambio generato dalla funzione di estrazione di Paghe\_2.
- ¾ Introdotto controllo nel caso di riesecuzione fase di importazione dati da DMA2

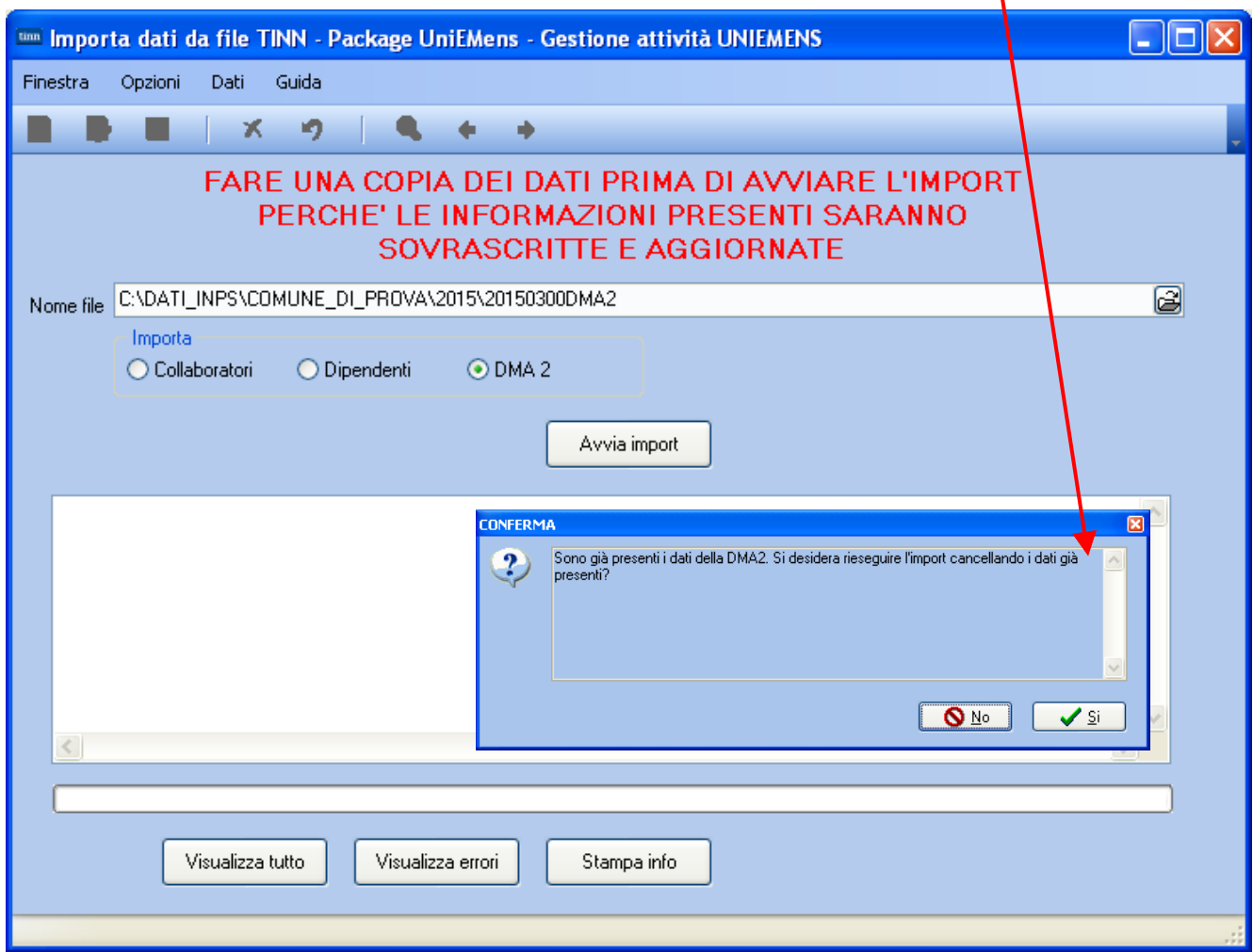

La funzione non presenta modalità operative diverse rispetto alla precedente. Mentre sono stati modificati gli algoritmi di acquisizione secondo le nuove specifiche richiamate dall'INPS e incluse nel tracciato di interscambio generato dalla funzione di estrazione di Paghe\_2.

## , Attenzione *!!:*

Questa fase di acquisizione dati relativi al periodo di Marzo 2015 dovrà essere fatta dopo aver eseguito la funzione di estrazione dati da Paghe\_2 con la NUOVA REL 5.0.3.2 !!

#### **Importa dati da file Tinn Importa dati da file Tinn (1 di 1)**

Questa funzione è presente nel menù:

• 01 – Gestione dati

Con la dicitura:

¾ **06- Lista posizioni PA** 

Implementazioni introdotte**:**

¾ Controllo in caso di gestione di valori "nulli" o "spazi" che in precedenza comportavano una ininfluente ma non utile estrazione di dati nei nodi interessati dello schema XML.

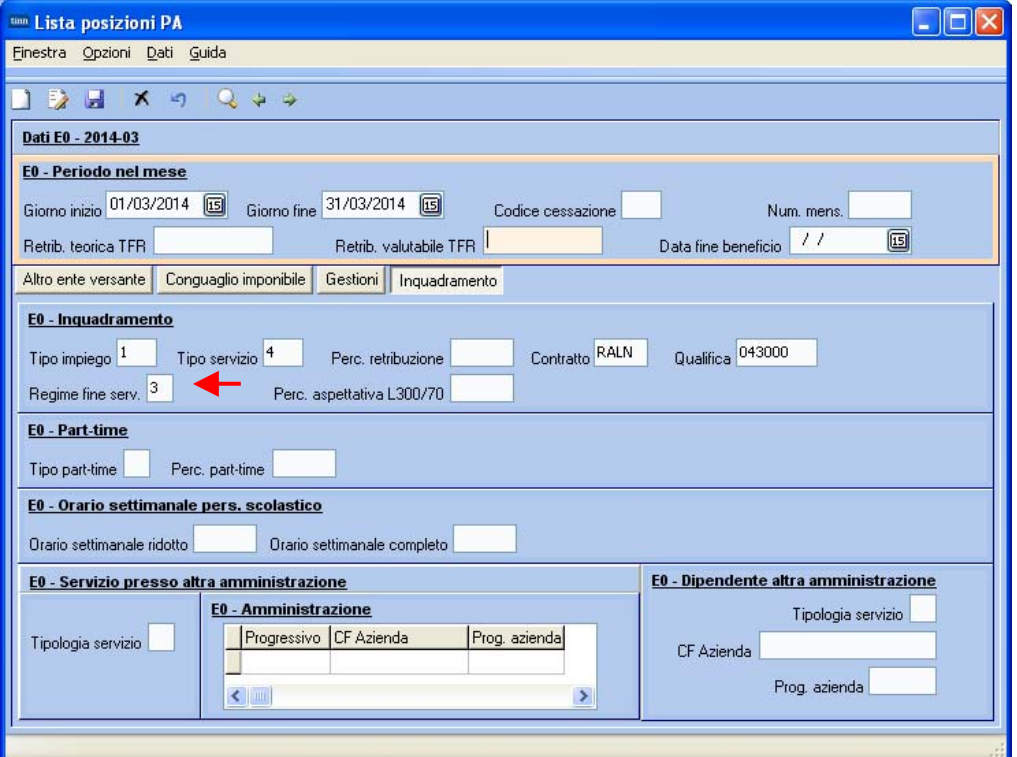

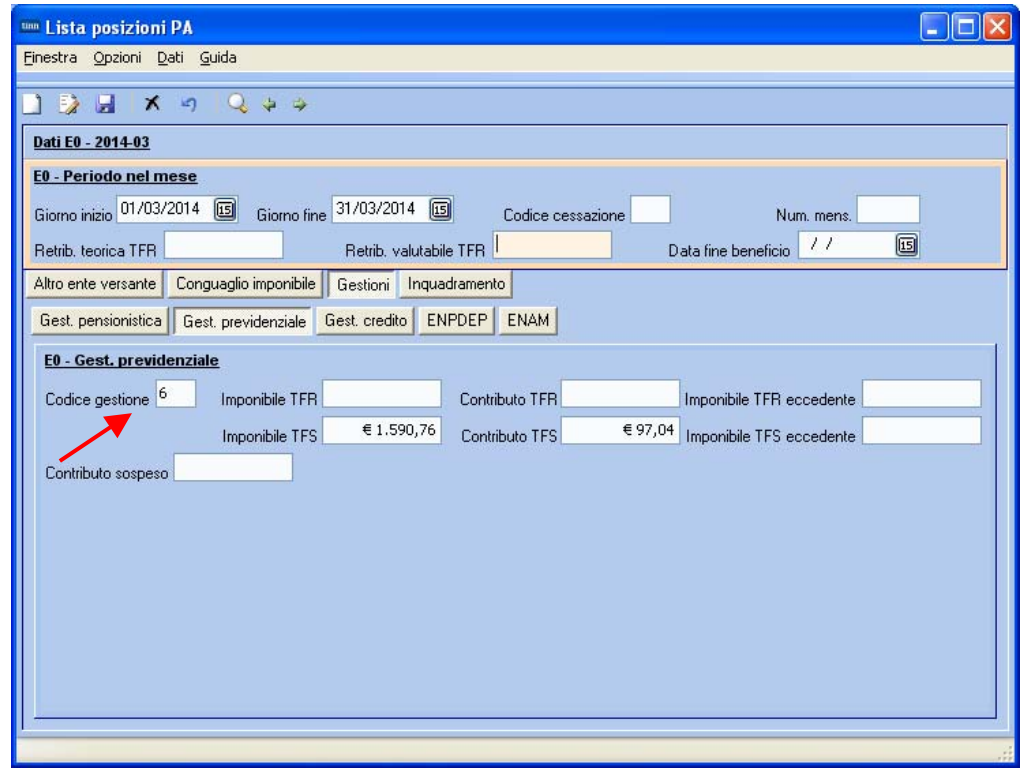